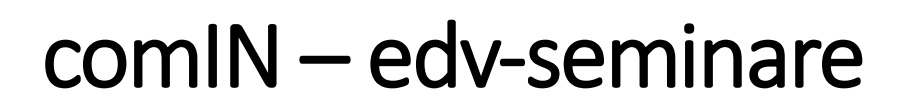

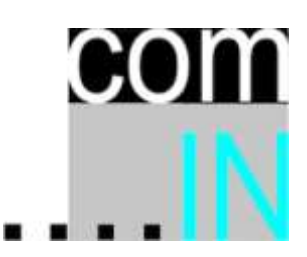

# Themenvorschläge, Inhalte, Tagessatz

# 1. Windows 10

# Bedienungskonzept und individuelle Anpassungen

,Start-Menu' konfigurieren; Programme an Taskbar fixieren/lösen; Explorer-Finessen; Fenster verschieben/fixieren; Apps installieren; virtuelle Desktops; Systemsteuerung; Windows-Suchfunktion; zusätzliche Datei-Infos im Explorer einblenden lassen; Anpassungen in Absprache mit der IT-Abteilung etc.

# 2. Outlook 2013, 2016, 365, Web-Access; Android-Devices; iOS

## Grundfunktionen und mehr

Umgang mit E-Mails; Anhänge erstellen/speichern; Wiedervorlagesystem; Ablageordner; Favoritenordner; Informationen suchen; Terminkalender; Besprechungen zu verfügbaren Zeiten; Kontakte & Verteilerlisten; Aufgaben erstellen/delegieren; Aufgaben verfolgen; QuickSteps; Abwesenheitsmeldungen;

Schnellzugriffsleisten (*mehrere sind möglich*!) und Menubänder (!) anpassen erweiterte Funktionen  $\Rightarrow$  noch mehr Zeit sparen

Automatisierungen durch Regeln; arbeitserleichternde Ansichten definieren; Kategorien zuweisen und nutzen; allgemeine Suche; Suchordner anlegen; Serientermine erstellen; Archivfunktion; bedingte Formatierungen; Vorlagen erstellen Textbausteine definieren/einsetzen;

Freigaben von Kalendern, Kontakten und Ordnern; Kalender versenden; zeitverzögerter Versand; Stellvertreterrechte definieren; Ressourcenverwaltung

# 3. OneNote 2013, 2016, 365, Web-Access; Android-Devices; iOS

## Informationsaustausch im Team  $\Rightarrow$  extrem leicht gemacht

Notizbücher erstellen/organisieren; Abschnitte und Seiten erstellen; Notizen verbinden/verschieben/drucken; Screenshots als Notiz ablegen; komplette Internetseiten speichern; Team-Arbeit; Notizbücher freigeben; Rechnen in Notizen; Word-, Excel- und sonstige Datei in Notizen einbinden; Audio- und Videoaufnahmen; Notizen suchen/finden; Notizen kategorisieren *(einfach eine geniale Funktion)*

# 4. Excel 2013, 2016, 365

#### Grundfunktionen mehr als *=SUMME()*

Tabellenaufbau; mehrdimensionale Tabellen; relative vs. absolute Zelladressierung; grundlegende Formeln und Funktionen; Formatierungen und Gestaltungsmöglichkeiten; Diagramme; Seitenlayout und Drucken; Schnellzugriffsleiste & Menuband optimieren; versteckte Fallstricke…

#### erweiterte Funktionen  $\Rightarrow$  dank Excel zauberhaft Zeit sparen

weitere integrierte Funktionen (*Statistik, Logik, Textfunktionen, Nachschlagen, Datums- und Zeitfunktionen etc.*); Datenimport aus anderen Programmen; Excel als Datenbank; multiples Sortieren und Selektieren; Datenschnitt; Datenbankfilter speichern; intelligente Tabellen; benutzerdefinierte Ansichten; unterschiedliche Kopf- und Fusszeilen in einer Arbeitsmappe speichern; Diagrammtypen: '*welcher Typ für welche Aussage*'; Sparklines; Spuren zu Vorgänger- und Nachfolgerzellen legen; Formelüberwachung und Fehlerprüfung; Bereichsnamen; Namensmanager; Szenario-Manager; Zielwertsuche; interne und externe Bezüge; Pivot Tables und Pivot Charts; dynamische Verknüpfungen zu Word, OneNote, PowerPoint etc.

## 5. Word 2013, 2016, 365

#### Grundfunktionen  $\Rightarrow$  wer sie nicht kennt verzweifelt schnell

Formatierungen; Seitenlayout; Tabulatoren und Tabellen; Grafiken und Diagramme einfügen/platzieren/manipulieren; Druckeinstellungen; Ansichten; Kopf-/Fußzeilen; Seitenzahlen; Nummerierungen; Textbausteine; lästige Autokorrekturen; Rechtschreibkorrektur; Thesaurus; Silbentrennung; Dokumentversionen vergleichen; Dokumente per E-Mail versenden; Schnellzugriffsleiste, Menuband und Tastenkombinationen anpassen

#### spezielle Funktionen  $\Rightarrow$  für Könner

*Seriendruckfunktionen* bspw. Serienbrief mit Bedingungsfeldern; Serien-E-Mail; Etiketten- und Umschlagdruck; Listengestaltung; Sonderzeichen wie ‰, Ø, ❑, £ oder æ einfügen; Formeleditor; Bilder im Text genau positionieren; Vorlagen und Formatvorlagen; Dokumente im Team bearbeiten; *wissenschaftliche Textfunktionen* für Handbücher und Dokumentationen bspw. Fuß-/Endnoten; Stichwort- und Inhaltsverzeichnis; Querverweise; Beschriftungen; Textspaltenmodus; Zeilennummerierung etc. dynamische Verknüpfungen zu Excel, OneNote, PowerPoint etc.

#### Feldfunktionen und Formulare

Automatisierung mit Hilfe der nützlichsten von 77 integrierten Feldfunktionen *(Alle aufzuführen ist hier nicht möglich.)*

Textmarken definieren; Rechnen in Word-Dokumenten

# 6. PowerPoint 2013, 2016, 365

#### Grundfunktionen  $\Rightarrow$  viele zeitsparende versteckte Tricks und Kniffe

Folienformate; Objekte zeichnen, ausrichten, verteilen; Stichwortlisten, Grafiken, Diagramme und SmartArts einfügen und manipulieren; Objekte anordnen oder verteilen; Folien aus anderen Präsentationen übernehmen; Design-Dateien verwenden; komplette Folien in Word einsetzen; Schnellzugriffsleiste und Menuband anpassen

#### erweiterte Funktionen

Präsentation erstellen; Folienmaster anpassen/erstellen; versteckte Befehle sinnvoll nutzen; Folienübergänge; Animationseffekte; Self-Running-Demo; Präsentation veröffentlichen; zielgruppenorientierte Präsentationen; Designs definieren; CI-konforme Präsentationen erstellen; dynamische Verknüpfungen zu Excel, Word, Internet etc.

# 7. Project 2013, 2016

#### Grundfunktionen  $\Rightarrow$  nur auf Knopfdruck geht's leider doch nicht...

Grundlagen der Projektplanung und Vorüberlegungen Vorgänge erstellen/ändern/einfügen/löschen/verknüpfen; Gantt Chart, Netzplandiagramm, Kalender formatieren/drucken; Ressourcen erstellen/pflegen/zuordnen; Berichte definieren/drucken; Benutzeroberfläche anpassen; optimale Grundeinstellungen

# erweiterte Funktionen  $\Rightarrow$  noch effektivere Projektbearbeitung

Basispläne speichern/löschen; Ressourcenpool anlegen/verwalten; Multi-Projekt-Technik; Projektplan für den Ausdruck optimal formatieren; Ressourcenaufgaben direkt per Outlook versenden; Excel-Kalkulation dynamisch einbinden; Projektplan im Excel-Format exportieren; Zusammenspiel Project ⇔ Outlook sowie Project ⇔ MindManager

## 8. Visio 2013, 2016

#### Visio  $\Rightarrow$  weitaus mehr als ein , Zeichen' programm

Zeichenfläche, Zeichnungsmaßstab, Format des Ausgabemediums definieren; freie Objekte erstellen; Schablonen und Shapes; Shape-Legenden; Shape-Eigenschaften; Shape-Explorer, Shape-Favoriten; Shape-Container; Shapes formatieren; Shapes dynamisch verbinden;

eigene Schablonen erstellen; Aufgabenbereiche einblenden; Visio-Datenbank; Benutzeroberfläche Aufgabenspezifisch anpassen;

Organigramm; Workflow-Diagramm; Netzwerkplan und/oder Bürogrundriss samt jeweiliger Inventarliste generieren; Blockdiagramm erstellen etc.; CAD-Zeichnungen importieren

# 9. Access 2013, 2016

#### Wenn's Excel zu viel wird…

Datenbanken definieren; Felder, Feldtypen und Feldeigenschaften; benutzerdefinierte Fragestellungen (Queries) zur Datenauswertung; Abfragen auf mehrere Tabellen bezogen definieren; berechnete Felder in Abfragen; Abfrageergebnisse exportieren; Import von Excel-Dateien; bedingte Formatierungen; Formulare (Masken) entwerfen; Berichte (Reports) erstellen und drucken.

Datenbank reparieren; Benutzeroberfläche vorgeben

# 10.weiter Seminarthemen und Dienstleistungen

CRM-System *mittels Outlook, Excel, Word und OneNote im Zusammenspiel*

Workshops (halb- oder ganztägig) *"Office-Rundumschlag – was Sie schon immer wissen wollten"*

Corel Graphics Suite

MindManager

Adobe Acrobat und weitere Trainings

Lunchtime-Learning (siehe nächste Seite)

comIN-Blog für individuelle Problemlösungen (wscharfenberger.de)

# Ihre Notizen

Referenzen und weitere Informationen: www.comin-online.com

Tel. +49 7544 – 91 28 40 – E-Mail: w.scharfenberger@email.de

Rufen Sie an

# +49 7544 91 28 40

oder schreiben Sie eine kurze E-Mail.

Sie erhalten umgehend Ihr individuelles Angebot!

Das Ihnen genannte **Pauschalhonorar** ist unabhängig von der Anzahl der Teilnehmer. Die Teilnehmerzahl von 12 Personen sollte nicht überschritten werden. Ausnahme: Lunchtime-Learning, siehe unten. Nur bei Fahrstrecken über 100 km je Weg ab Markdorf fallen Fahrtkosten an.

Der Ihnen genannten Tagessatz versteht sich zuzüglich der gesetzl. MwSt.

Die für Sie einzusparenden (Personal-) Kosten können Sie schnell mit der Excel-Kalkulation berechnen. Eine entsprechende Excel-Kalkulation finden Sie auf

# [www.comin-online.com](http://www.comin-online.com/)

Download, einige Werte Ihres Unternehmens eingeben – über die Kosteneffizienz staunen ...

Seminar-Scripte werden separat berechnet. Zum Selbstkostenpreis zzgl. 20,00 EUR einmaliger Bearbeitungskosten je Bestellung. In Absprache mit Ihnen kann auch eine individualisierte PDF-Datei erstellt werden. Zur Veröffentlichung ausschließlich im Intranet. Die Erarbeitung der PDF-Datei wird nach Zeitaufwand abgerechnet. Das Copyright an individuell erstellten Scripten verbleibt bei W. Scharfenberger / comIN edv-seminare

Seminarzeiten sind 9:00 bis 12:00 und 13:00 bis 16:00 Uhr,

jeweils mit etwa 10 Minuten Kaffeepause Abweichende Uhrzeiten nach Absprache mit Ihnen Seminarsprache deutsch

Möglich sind bis zu drei Teilnehmergruppen mit max. 12 TN und 2,5h Seminardauer. In dem Fall erhöht sich das Pauschalhonorar um 25%.

## Ein Lunchtime-Learning erstreckt sich über 1,5 bis 2 Zeitstunden.

Die Teilnehmer können zu dem hausintern angekündigten Themenkreis (ein Programmschwerpunkt) im Vorfeld per E-Mail ihre Fragen stellen. Die Antworten und Tipps werden während der verlängerten Mittagspause gegeben.

Etwa 14 Tage nach dem Termin erhalten Sie die Zusammenfassung der Inhalte des Lunchtime-Learnings. Als kommentierte PowerPoint-Präsentation im PDF-Format. Diese kann im Intranet des Auftraggebers veröffentlicht werden.

Honorar inklusive der individuellen PowerPoint-PDF-Datei nach Absprache.

Das Angebot ist freibleibend.

Es gelten die auf [www.comin-online.com](http://www.comin-online.com/) veröffentlichten AGBs.

Referenzen und weitere Informationen: [www.comin-online.com](http://www.comin-online.com/)